# Commande programmable pour distributeurs modèle PLVC 8

Voir aussi autres commandes pour distributeurs/accessoires :

modèle PLVC 41 D 7845-41 modèle PLVC 2 D 7845-2 modèle PLVC-CAN D7845 Z<br>modèle CAN-HMI D7845 HMI modèle CAN-HMI

# 1. Généralités

Le système de pilotage pour distributeurs modèle PLVC 4 est un système de commande par microcontrôleur complexe pouvant être combiné avec un système de commande à programme enregistré, équipé d'amplificateurs proportionnels intégrés pour des installations hydrauliques mobiles ou stationnaires. Grâce à la connexion pour bus CAN et au boîtier IP 67, les domaines d'application sont très étendus, par ex. :

- grues, systèmes de grues
- o machines de chantier
- o systèmes élévateurs complexes
- o machines d'exploitation forestière

Les multiples tâches de commande peuvent être réalisées par :

- o un système modulaire avec modules d'extension et complémentaires
	- module de base, version à prépondérance sortie (PLVC 8x2) ou prépondérance entrée (PLVC 8x1) disponible selon les besoins
	- module d'extension (entrées et sorties supplémentaires)
	- afficheur petit modèle pour le diagnostic, paramétrage (sur bus CAN)
- horloge en temps réel et acquisition des données, en option
- o une programmation flexible selon CEI 61131-3 (programmation du système de commande via texte structuré ST)
- o Interfaces: bus CAN, RS232
- o paramétrage libre de toutes les sorties, parfaite aptitude au raccordement à un appareil de diagnostic et résistance aux courts-circuits
- o télédiagnostic possible au moyen d'un modem et d'un téléphone portable
- o combinaison de plusieurs systèmes de pilotage via un bus CAN dans une installation de pilotage de systèmes complexes

Principaux paramètres

- o Module de base PLVC 8x2 (prépondérance sortie)
	- 16 sorties pour distributeurs à commande proportionnelle ou distributeur tout ou rien (à régulation courant) 2 A
	- 11 entrées numériques (pour interrupteur fin de course, pressostat, sonde, etc...)
	- 6 entrées numériques (pour interrupteur fin de course, pressostat, sonde, etc... également utilisable en tant qu'entrée fréquence pour résolveurs, compte-tours, codeurs incrémentaux, etc.).
	- Entrée arrêt d'urgence
	- Interface pour RS 232 et bus CAN
	- Alimentation en tension 10 ... 30 V CC, maxi. 16 A
- o Module de base PLVC 8x1 (prépondérance entrée)
	- 8 sorties pour distributeurs à commande proportionnelle ou distributeur tout ou rien (à régulation courant) 2 A
	- 15 entrées numériques (pour interrupteur fin de course, pressostat, sonde, etc...)
	- 14 entrées numériques (pour interrupteur fin de course, pressostat, sonde, etc... également utilisable en tant qu'entrée fréquence pour résolveurs, compte-tours, codeurs incrémentaux, etc.).
	- Entrée arrêt d'urgence
	- Interface pour RS 232 et bus CAN
	- Alimentation en tension 10 ... 30 V CC, maxi. 16 A
- o Module d'extension PLVC 8x. EW
	- 11 entrées numériques (pour interrupteur fin de course, pressostat, sonde, etc... également utilisable en tant qu'entrée fréquence pour résolveurs, compte-tours, codeurs incrémentaux, etc.).
	- 13 digitale Ausgänge für ohm`sche oder induktive Verbraucher
	- 12 entrées numériques (pour interrupteur fin de course, pressostat, sonde, etc...)
	- bus CAN
	- Alimentation en tension 10 ... 30 V CC, maxi. 16 A
- o Fonctions côté logiciel
	- programmation du système de commande par texte structuré (ST)
	- paramétrage pendant l'exécution
	- bus CAN intégré dans le système d'exploitation

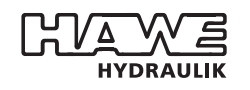

5

 $\overline{\phantom{a}}$ 

 $\overline{\phantom{a}}$ 

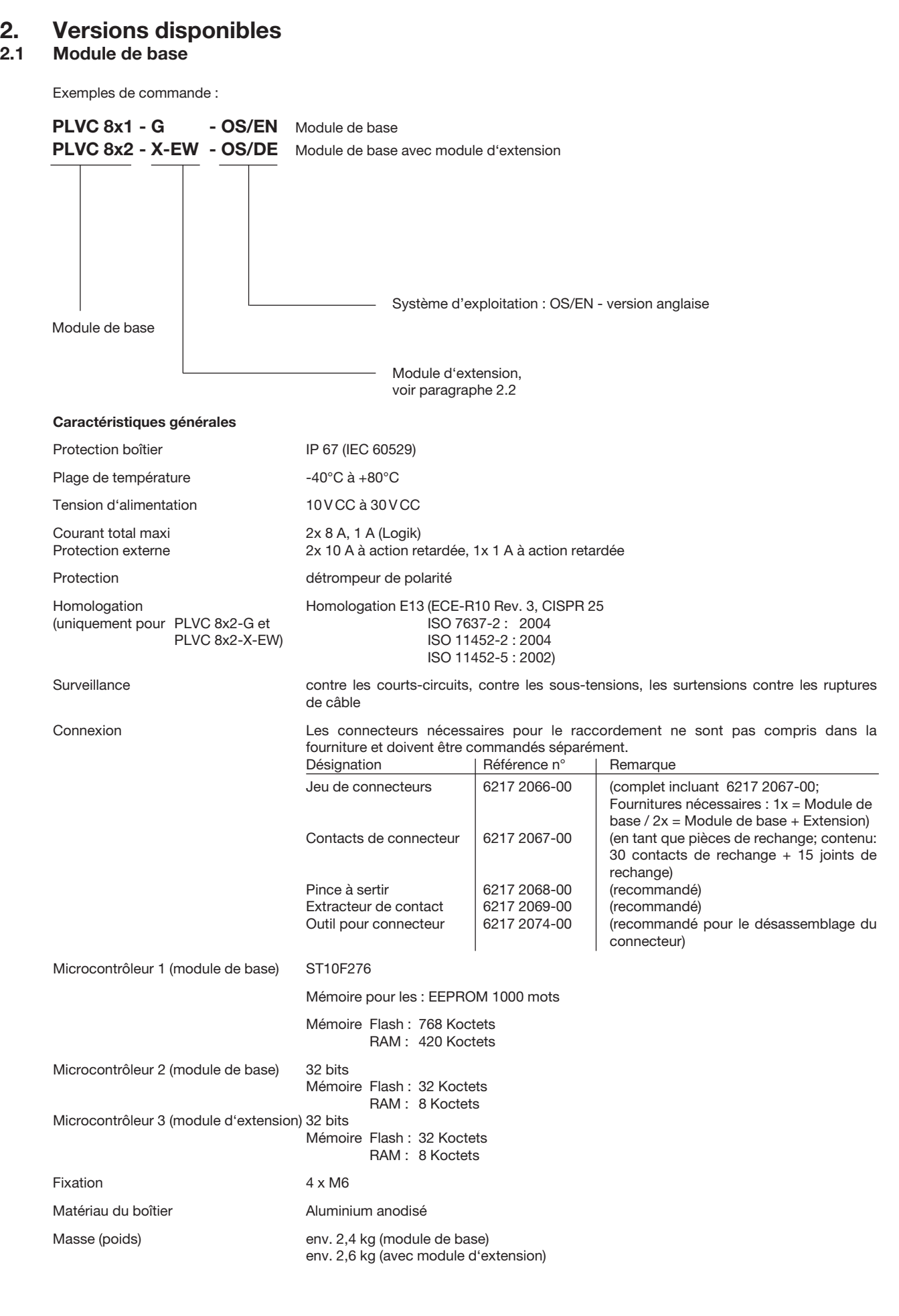

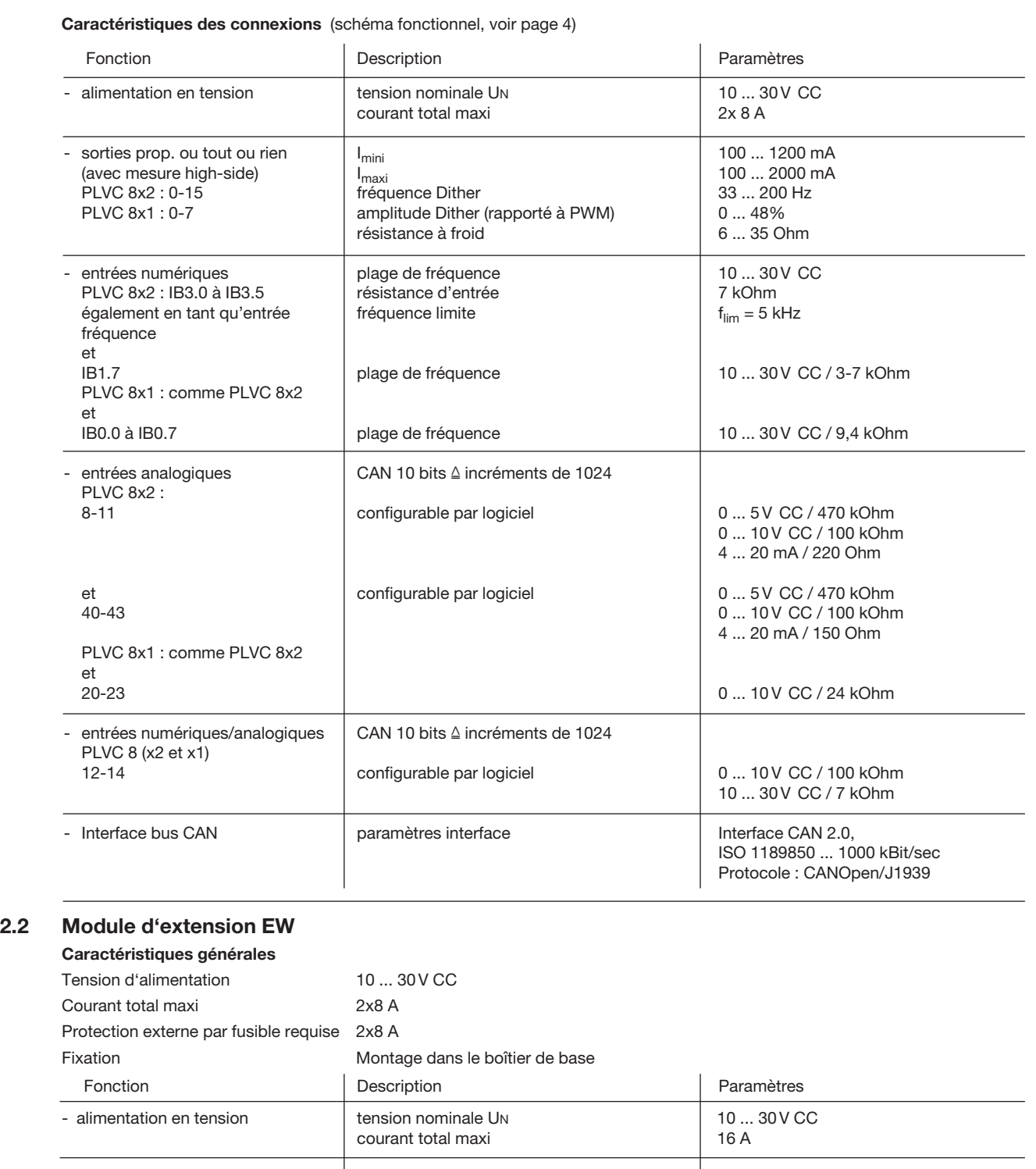

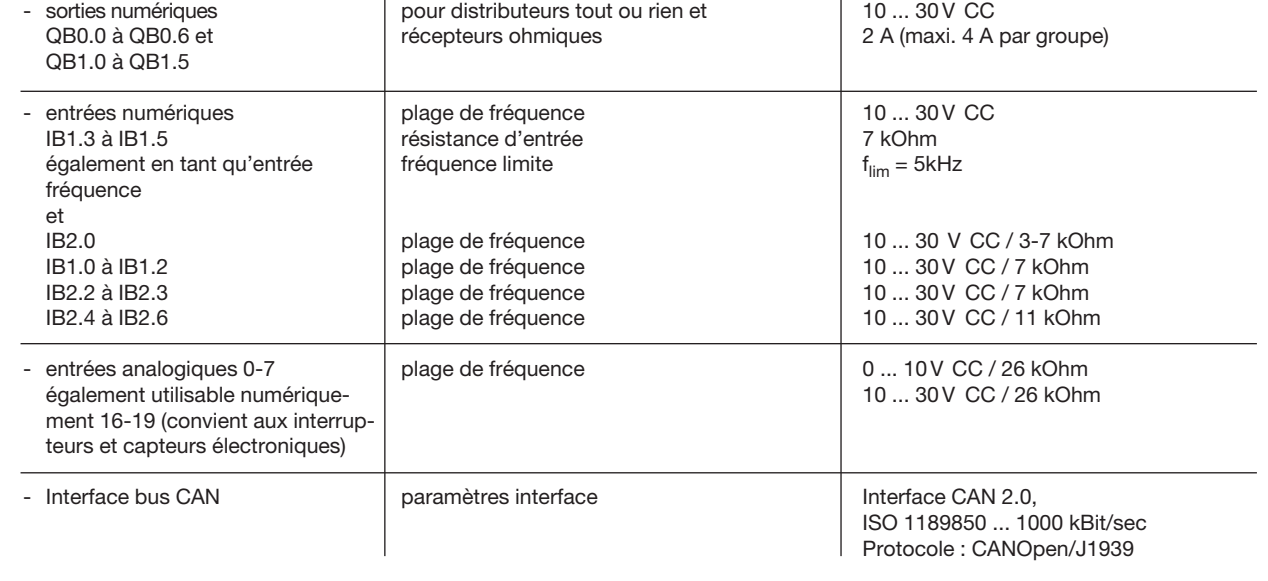

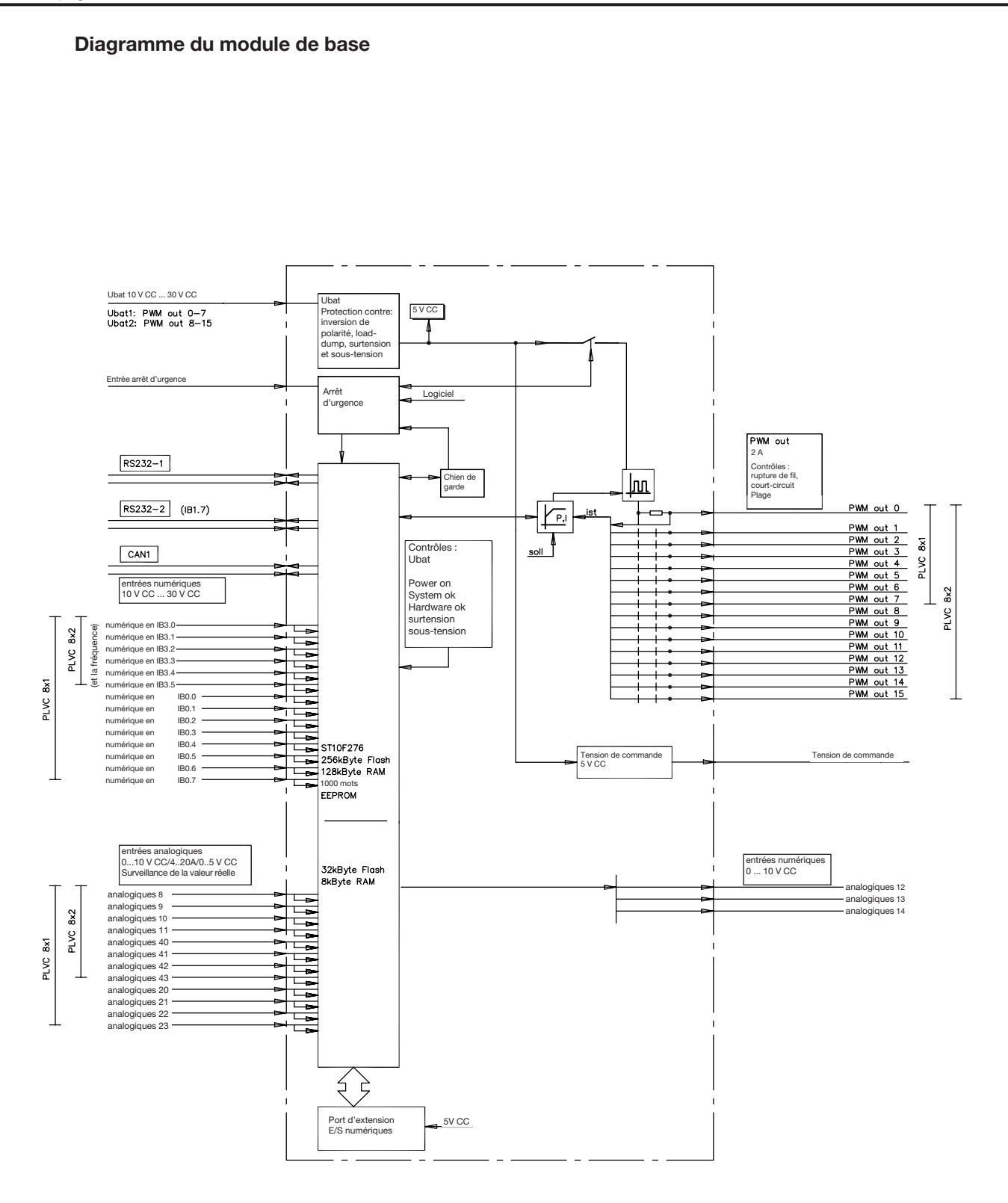

![](_page_4_Figure_1.jpeg)

# 3. Logiciel, programmation, diagnostic

## 3.1 Software

Le système de pilotage à programme enregistré est livré de série avec l'ensemble de logiciels suivants :

- système d'exploitation (système en temps réel à programmation "C") avec fonctionnalité bus CAN intégrée et aptitude à la commande à programme enregistré
- fonctionnalité des amplificateurs proportionnels
- fonctions d'initialisation pour toutes les entrées et sorties
- logiciel de diagnostic
- Les options supplémentaires suivantes sont disponibles :
- diagnostic pour bus CAN (y compris enregistreur imprímeur)
- modules opérationnels, adaptés à des applications spéciales (sur demande)

Exemples : - régulation à limitation de charge

- régularité de marche / positionnement
	- régulation de la pression (par ex. au moyen de limiteurs de pression proportionnels modèle PMV selon D 7485/1 et de capteurs de pression électriques modèle DT11 selon D 5440 T/2 ou modèle DT2 selon D 5440 T/1)

## 3.2 Logiciel de configuration « PLVC Visual Tool »

## a) Version standard

Le logiciel « PLVC Visual Tool » pour Windows permettant de configurer et de contrôler les commandes de type PLVC est disponible gratuitement.

Ce logiciel offre les fonctionnalités suivantes :

- o Surveillance et configuration de toutes les entrées et sorties de la commande
- Création d'un projet pour chaque commande
- o Libre choix du nom des entrées et sorties
- o Exportation des plans de configuration sous différents formats (PDF, Excel)
- o Chargement et sauvegarde du programme et des paramètres
- o Transfert d'un nouveau système d'exploitation
- Mise à jour par Internet
- Et beaucoup plus...

## b) Version étendue

En plus de la version standard du logiciel, une version étendue payante est disponible. Celle-ci comprend un oscilloscope intégré. L'oscilloscope offre les fonctionnalités suivantes:

- o Enregistrement de jusqu'à 20 signaux (entrées et sorties ainsi que valeurs variables internes du programme de commande utilisé)
- Période d'enregistrement de 24 h maximum
- o Exportation graphique des enregistrements au format Bitmap, JPEG, GIF, Postscript, PDF, PCX, SVG
- Exportation de chaque valeur au format texte, HTML, XML ou Exce
- o Importation de données enregistrées
- o Affichage et masquage d'une légende
- Affichage d'une statistique
- Et beaucoup plus...

# 3.3 Environnement de programmation OpenPCS

La commande PLVC est librement programmable selon la norme CEI 61131-3 (de préférence en texte structuré ST). Le client peut donc programmer lui-même sa commande. Le logiciel OpenPCS, disponible auprès de HAWE, est nécessaire pour créer le programme. En plus de l'interface de programmation, HAWE fournit des composants spécialement conçus pour la PLVC (p. ex. pilotage des sorties proportionnelles, entrée de fréquences, etc.)

HAWE Hydraulik propose des formations de programmation orientées application.

## 3.4 Diagnose

Le diagnostic est possible par l'intermédiaire des unités de sortie suivantes :

o PC connecté sur l'interface RS 232, pour le paramétrage, la programmation, la détection des anomalies et le télédiagnostic via modem.

**•** Logiciel VT

Cet outil logiciel sert aux diagnostics et au paramétrage d'une commande PLVC. Disponible via votre canal de distribution (voir par. 3.2).

o Programme d'émulation terminal

#### 3.5 Groupes de fonctions pour le système de pilotage

Généralités :

Les groupes de fonctions spécifiques constructeur, qui représentent pour le programmateur de la commande de pilotage l'interface avec le système proprement dit, s'organisent en deux groupes.

Groupe 1 : Fonctions d'initialisation (fonctions INI)

Ces fonctions permettent de paramétrer ou de configurer les entrées et les sorties (normalement une fois lors du démarrage). Le même paramétrage est également possible via le système d'exploitation. Tous ces paramètres et données de configuration sont également stockés dans l'EEPROM du système et présentent donc un réglage prédéfini qui peut être écrasé à partir du système de commande à programme enregistré.

Tous les réglages peuvent aussi être contrôlés et modifiés avec le programme d'émulation terminal inclus dans la fourniture et leur enregistrement se fait soit dans l'EEPROM soit dans un fichier. Grâce à ces configurations et ces paramètres, toutes les données obtenues au moment de l'exécution sont converties, standardisées et éventuellement pourvues d'une rampe ou d'un antirebond, et peuvent être transmises directement aux sorties où elles peuvent également être pourvues d'une rampe et où des caractéristiques temps sont prises en compte.

Groupe 2 : Fonctions généralement activées de manière cyclique durant l'exécution (modules d'exécution)

Ces fonctions permettent la lecture et la connexion logique des informations d'entrée momentanées, de même que la description des sorties.

La documentation concernant les groupes de fonctions existants est livrée avec le logiciel pour PLVC .

## 4. Dimensions du module de base et de l'extension

![](_page_6_Figure_11.jpeg)

 $\overline{2}$ 

Socle pour module d'extension

# 5. Remarques concernant la sécurité et l'installation Généralités La commande programmable pour distributeurs modèle PLVC est livrée avec un système d'exploitation et, si

convenu avec le client, avec le logiciel spécifique de celui-ci. Il appartient au client de tester la commande PLVC pour s'assurer qu'elle présente la fonctionnalité désirée. La responsabilité du fonctionnement correct de l'application finale incombe à l'acquéreur de la commande PLVC.

Attention : En cas de remplacement d'un PLVC, outre les composants matériels, le logiciel actuel et le jeu de paramètres doivent être commandés auprès du constructeur de la machine !

> L'utilisateur assume l'entière responsabilité du fonctionnement des programmes d'application qu'il a lui-même développés. Si nécessaire, il doit faire homologuer son produit par les organismes de contrôle et de surveillance concernés conformément aux directives nationales.

Responsabilité Cette notice fait partie intégrante de l'appareil. Il convient de lire la notice d'utilisation avant l'installation et la mise en service de la commande PLVC. Suivez les instructions du descriptif. Le non-respect des consignes, une utilisation non-conforme à celle décrite ci-après, une installation incorrecte ou un maniement inapproprié peuvent compromettre gravement la sécurité des personnes et endommager les installations. De plus, le non respect des consignes de sécurité entraîne la perte du bénéfice de la garantie. Cette notice s'adresse à des personnes considérées comme « qualifiées » aux termes des directives CEM et Basse Tension applicables. Les commandes doivent être installées et mises en service par des électriciens

#### 5.1 Installation

Branchement électrique, mise à la terre, câblage :

- o Le câblage doit correspondre à une très basse tension de sécurité ou être électriquement isolé des autres circuits.
- o Des connexions incorrectes peuvent déclencher des signaux imprévus aux sorties de l'appareil de commande.
	- Attention : Il n'est pas admissible de relier en parallèle des sources de tension externes (par ex. commande de secours par touche) aux sorties de la commande !
- o Tenir compte des documents d'utilisation (schémas de raccordement, descriptifs de logiciels, etc.).
- o N'utiliser que des câbles de signal blindés
- o Il convient de ménager une distance suffisante entre les conduites aboutissant aux fonctions électroniques et celles qui alimentent le fonctionnement de la machine
- o N'utiliser que du matériel homologué par HAWE Hydraulik SE
- o Prévoir un interrupteur de sécurité pour interrompre l'alimentation des composants électroniques en cas d'urgence. L'interrupteur doit être facilement accessible à l'utilisateur. Pour pouvoir être arrêtée à l'aide de l'interrupteur de sécurité, la machine doit se trouver « dans un état sécurisé ». Cela suppose un paramétrage du système en conséquence.

#### Lors de l'installation

- o Éviter un montage à proximité de pièces de machine ou d'ensembles dégageant une chaleur élevée (p. ex. système d'échappement).
- o Observer une distance suffisante par rapport aux appareils radiotechniques.

qualifiés (programmeurs ou techniciens de service).

- o Prévoir un arrêt d'urgence pour l'alimentation en tension. L'interrupteur d'arrêt d'urgence doit être installé sur la machine (le svéhicule) à un endroit facilement accessible à l'utilisateur. Le constructeur de la machine (du véhicule) doit garantir un niveau de sécurité satisfaisant en cas d'actionnement de l'interrupteur d'arrêt d'urgence.
- o Ménager une distance suffisante entre les câbles de transmission de signaux et les câbles d'alimentation.
- o Prévoir une détection de rupture de câble et de court-circuit pour les câbles de transmission de signaux.
- o Lors du raccordement des capteurs, vérifier que le raccordement à la masse est effectué correctement.

#### 5.2 Montage, fonctionnement et maintenance

- o Respecter la plage des températures de fonctionnement entre -40°C et +80°C.
- o Des températures surélevées sont possibles à la surface des appareils.
- o Ne pas les monter à proximité de composants ou ensembles dégageant une chaleur élevée (p. ex. tuyau d'échappement) o Avant d'entreprendre des travaux de soudage sur la machine (le véhicule), couper l'alimentation électrique de toutes les
- commandes PLVC (bornes positive et négative) ou assurer une isolation du potentiel.
- o Observer une distance suffisante par rapport à tout appareil radiotechnique.

Remarques concernant les électro-aimants proportionnels et autres récepteurs inductifs commutés :

- o Contrôler le fonctionnement correct de la commande PLVC uniquement avec des électro-aimants proportionnels raccordés
- o Les autres récepteurs inductifs commutés non raccordés à la commande PLVC doivent être munis de diodes d'extinction d'étincelles près de l'inductance.

Pour toute demande de clarification ou en cas de dysfonctionnement, n'hésitez pas à joindre notre soutien technique à l'adresse suivante : tech\_support@hawe.de.

#### 5.3 Installer un système d'exploitation

La commande PLVC est toujours fournie avec une version actuelle du système d'exploitation. Selon les besoins spécifiques du client ou en cas d'ajout d'une nouvelle fonction, le système d'exploitation peut être actualisé à l'aide d'un PC ou d'un ordinateur portable fonctionnant sous Windows.

#### 5.3.1 Avec un système d'exploitation intact

Un nouveau système d'exploitation peut être installé très simplement en remplacement du système en cours d'exécution. Le système d'exploitation en cours d'exécution comprend déjà une fonctionnalité complète pour une mise à niveau « à chaud ». Raccorder la commande PLVC au PC via l'interface série, puis lancer le programme correspondant de mise à niveau du système d'exploitation.

#### 5.3.2 Système d'exploitation défectueux

Si le système d'exploitation actuel ne démarre plus (p. ex. en raison d'une mise à niveau incomplète), un nouveau système d'exploitation peut tout de même être installé.

Pour ce faire, il faut mettre la PLVC dans un mode spécial.

Tout d'abord raccorder la commande à un PC via l'interface série.

Procédure :

- o Mettre la commande hors circuit.
- o Placer la broche G2 (BSL) sur high (10...30 V)
- o Activer la commande
- o Lancer la mise à niveau du système d'exploitation
- o Couper la tension de la broche G2

# 6. Plans de configuration

## 6.1 Plan de configuration PLVC8x2-G (module de base)

![](_page_9_Picture_3.jpeg)

![](_page_9_Picture_683.jpeg)

Description PLVC8x2-G

\*1 Analog input : the configuration can be changed via software parameters.

Input resistance : 0..5 V DC = 470 kOhm / 0..10 V DC = 100 kOhm / C1 4..20 mA = 220 Ohm / C2 4..20 mA = 150 Ohm \*2 Analog or digital input: the configuration can be changed via software parameters.

Input resistance : 0..10 V DC = 100 kOhm / digital = 7 kOhm \*3 Can be used alternatively as digital input.

Input resistance : 3-7 kOhm

\*4 Use after interrupted firmware-download

\*5 Used for EE-Safe or can be used alternatively as analog input.

c1 These input works on the main processor.

c2 These input works on the second processor.

### 6.2 Plan de configuration PLVC8x1-G (module de base)

![](_page_10_Picture_2.jpeg)

![](_page_10_Picture_670.jpeg)

Description PLVC8x1-G

\*1 Analog input : the configuration can be changed via software parameters.

Input resistance : 0..5 V DC = 470 kOhm / 0..10 V DC = 100 kOhm / C1 4..20 mA = 220 Ohm / C2 4..20 mA = 150 Ohm \*2 Analog or digital input : the configuration can be changed via software parameters.

Input resistance : 0..10 V DC = 100 kOhm / digital = 7 kOhm

\*3 Can be used alternatively as digital input. Input resistance: 3-7 kOhm

\*4 Use after interrupted firmware-download

\*5 Used for EE-Safe or can be used alternatively as analog input.

c1 These input works on the main processor.

c2 These input works on the second processor.

### 6.3 Plan de configuration PLVC8x.-X-EW (module d'extension)

 $\begin{array}{c|c|c|c} \mathsf{B3} & \mathsf{QB0.4} & \mathsf{PGND} \ \hline \end{array}$ 

![](_page_11_Picture_2.jpeg)

![](_page_11_Picture_501.jpeg)

Description PLVC 8x.-X-EW

\*10 Output-Group 1 : Max.current of single output : 2 A, Max. current of group : 4 A

\*11 Output-Group 2 : Max.current of single output : 2 A, Max. current of group : 4 A

\*12 Used for firmware download

\*13 Can be used alternatively as digital input.

Input resistance : 3-7 kOhm